## **THE 123 OF WIRELESS SECURITY AT HOME 家居WIFI 保安 123** CONFIGURING YOUR HOME WIRELESS NETWORK

Presented by: Au Shun Yi, Choi Kai San and Ngan Tsz Him of Hong Kong Institute of Vocational Education (Chai Wan)

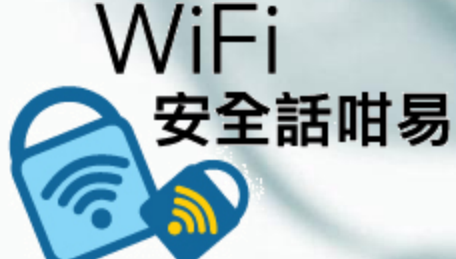

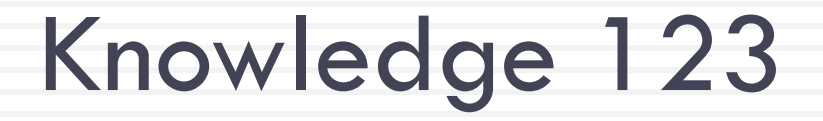

# Firmware 軟韌體

# Knowledge 123

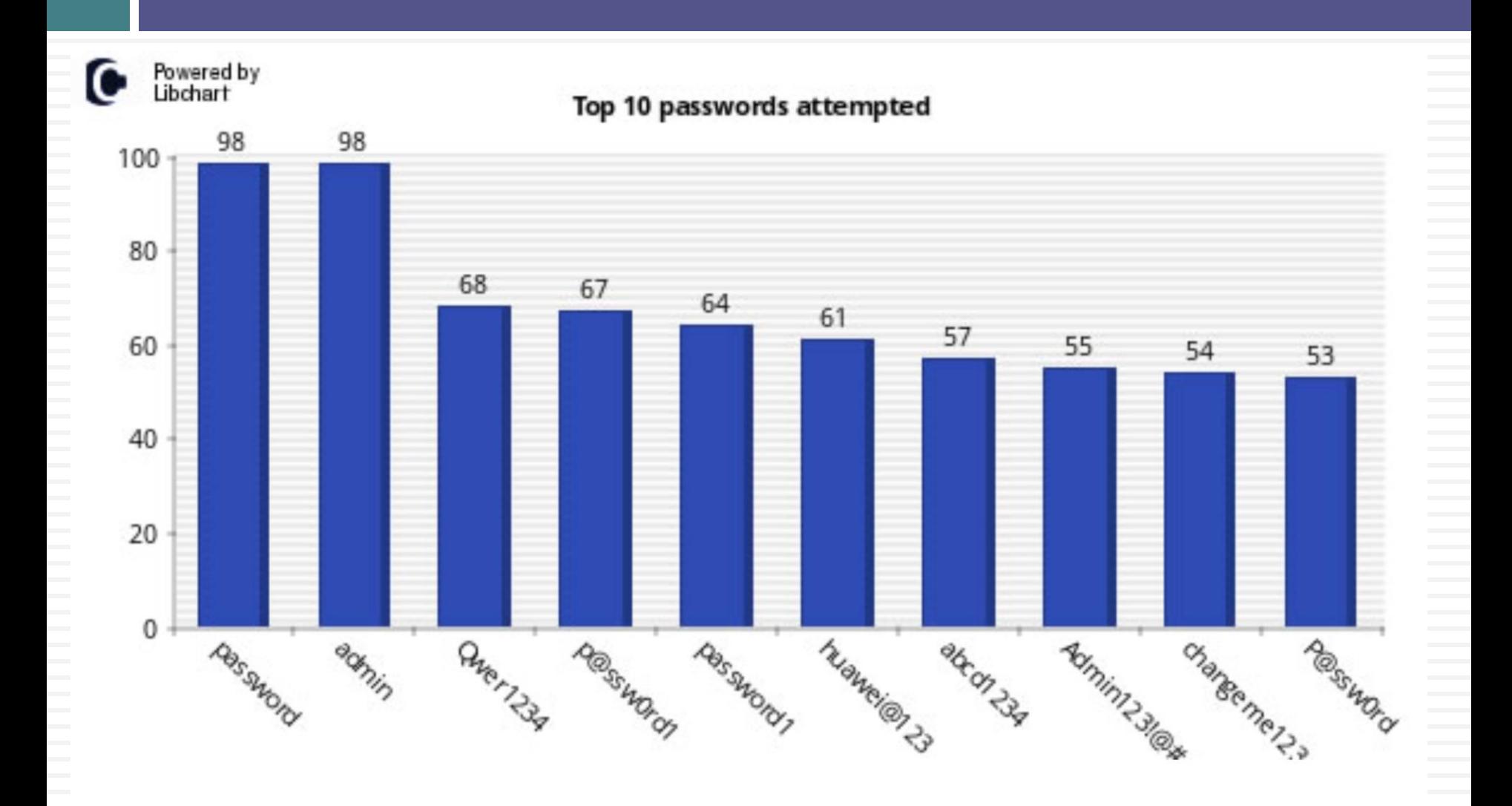

## Home Network

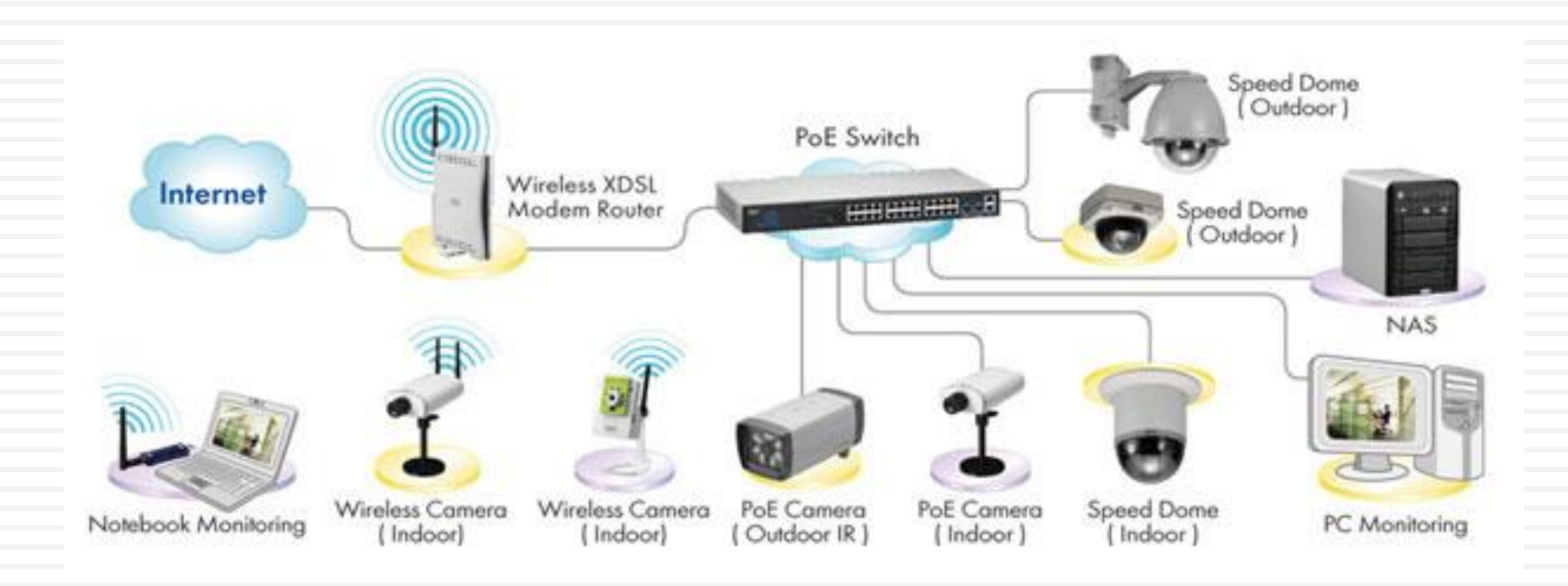

### Functions of a Home Wireless Router

- Router
- Access Point
- □ Firewall

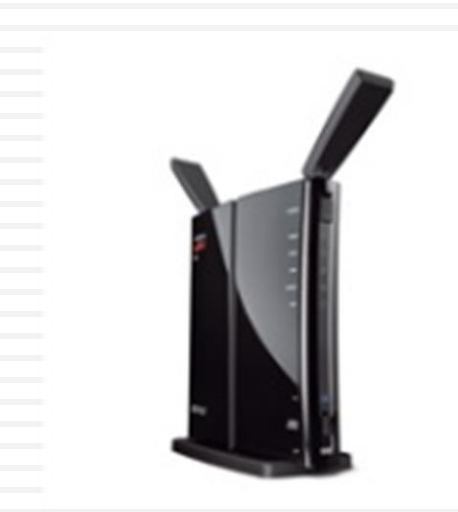

## What is a Router

□ Connects your computer to the internet (cable modem or DSL Line) – keeps LAN traffic local

□ Connects one network to another ... Sometimes called a "Gateway"

## What is an Access Point

- $\Box$  A point where computers access a network
	- **D** Device which links wireless users to network
	- **O** Transmits and receives data (Transceiver)
	- **Bridge between wireless and wired networks**
- $\Box$  Can be linked together to cover broad area
- □ No security or firewall implemented
- Wireless Networking Standards
	- 802.11 a, b, g and n
		- **E** configuration specifications to insure compatibility
		- **Different speed/range capabilities**
	- Equipment conforming to "n" is most popular/available
		- Good for 100-400 feet ... in a house
	- General rule don't mix equipment made to different standards

## What is a Firewall

- $\Box$  A device that filters packets of data or traffic
- $\Box$  Its job is to be a traffic cop
- □ You configure the firewall:
	- **D** What will allow to pass
	- **D** What will it block
- □ Hides your home network from the outside world
- Can be either in hardware or software
- Most popular routers for home have built in firewall protection

# What Does a Firewall do?

#### They:

- □ Protect your home computer from the bad guys
- Keep your information private
- Make you less of a target

### By:

- □ Stopping viruses
- □ Hiding your computer from the world
- Making the bad guys work harder to get your info

## Firewall Protection

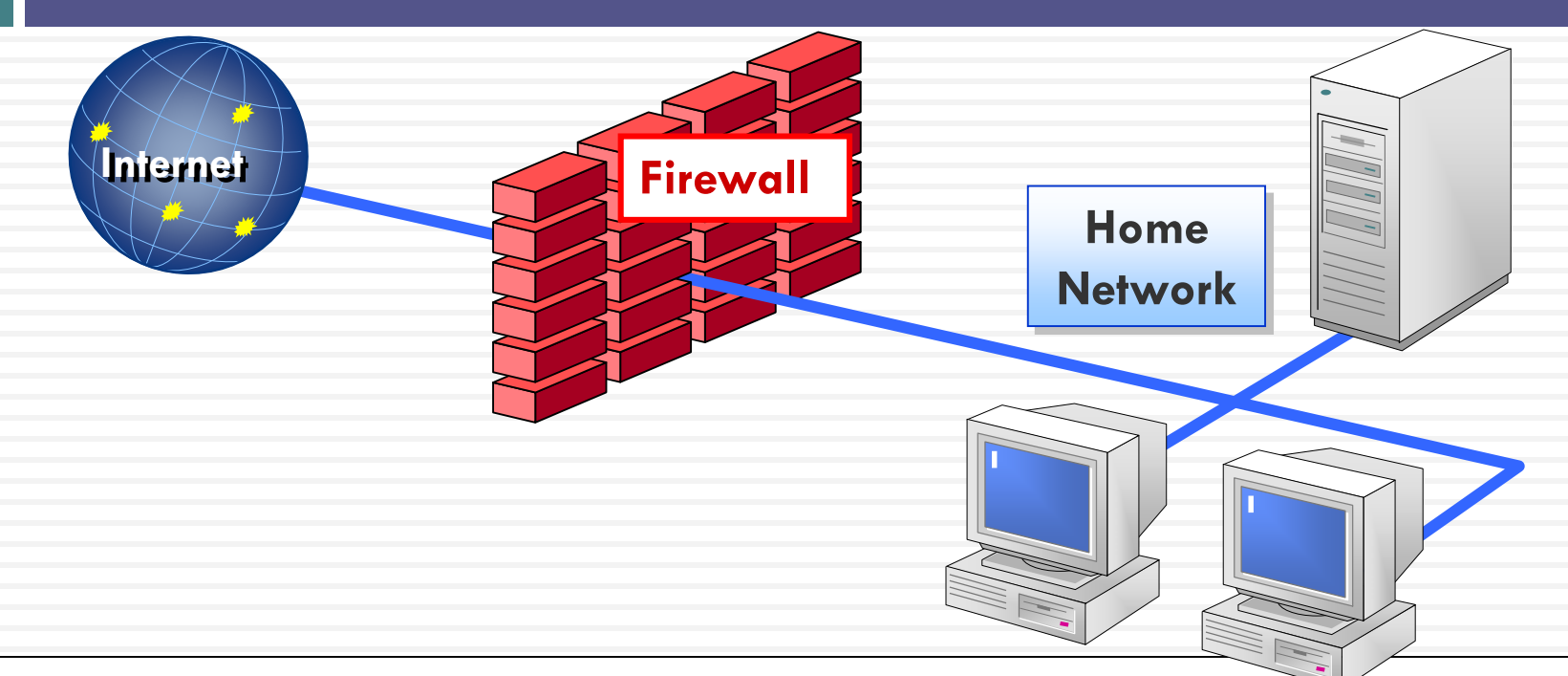

- 1. Checks incoming traffic from the network before it gets to your home network …. default – Blocks all Incoming connections
- 2. Traffic leaving your home network … default Allow all outbound connections
- 3. Hardware firewalls protect you home network by stop all traffic before it get to your computers
- 4. Personal software firewall on your computer blocks incoming and outgoing (lets you know what is leaving your computer)

## Configure Wireless Firewall/router **Overview**

### **1. Basic Settings** … name, ip address, etc

Check for firmware updates

#### **2. Set Account name** and password

Change name and password … don't used default

#### **3. Wireless Settings**

SSID broadcast …

make sure that remote computers are set to automatically connect

Do not enable DMZ

Do enable ping blocking

#### **4. Security** - Blocking and Filtering

Wireless Security encryption MAC filtering

#### **5. Back up settings**

## Account Name

#### □ Change SSID

- Default name is set by manufacturer ... eg, Belkin54
- Bad guys know defaults and default administrative passwords
- Create Administrative Password
	- **<u>n</u>** Use Strong Password

## Default Info

□ Router default info is easily available on internet for consumers … and the bad guys

- $\Box$  eg
	- **http://www.otosoftware.com/wwhelp/Default Router Usernames and Pass** words.htm
	- <http://forum.pcmech.com/showthread.php?t=64258>
- □ So Change Name and Password

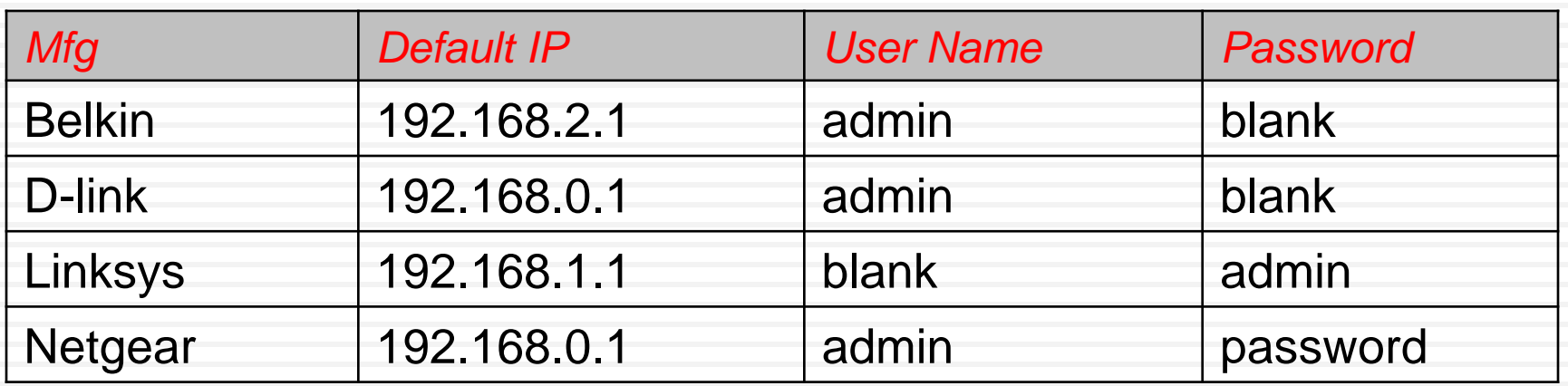

### **Passwords**

### **Your computer password is the foundation of your computer security**

- □ NO one password for all!!!
- □ Set and change the "administrator" password on router (and your computer logon)
- □ STRONG PASSWORD ... 6-8 digit passwords
	- use upper, lower case, numbers and symbols

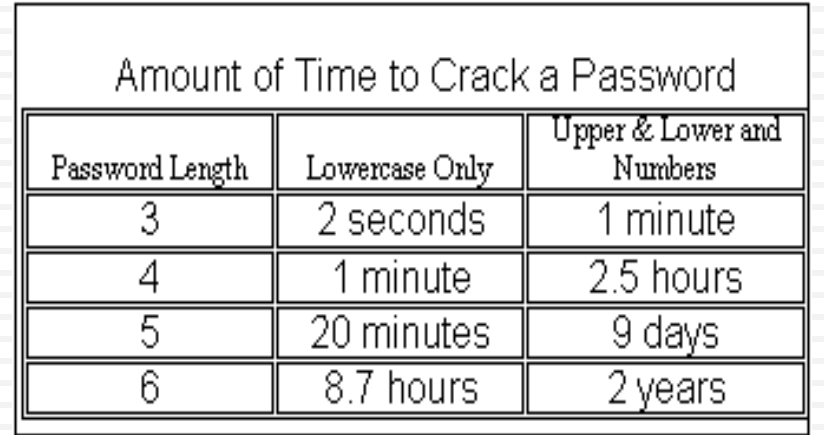

### Wireless Settings

#### SSID - service set identifier

- **n** name given to your wireless network
- **Broadcasting this ID makes network visible to PCs in area** 
	- can be turned off so it will not be detected by other PCs in area
	- Be sure to set up your own pc to automatically detect and logon to your WLAN

#### $\Box$  DMZ –

- $\blacksquare$  allows you to select a PC to access WLAN outside the firewall
- $\Box$  do not enable unless firewall interferes with some activity
- □ Ping Blocking –troubleshooting tool
	- **□** Signal sent and echo received indicates valid ip address
	- **□** Used by hackers to find active computers
	- **□** Enable ping blocking ... won't send echo back
- □ WPS ... Wi-Fi Protected Setup
	- Disabling WPS after use.

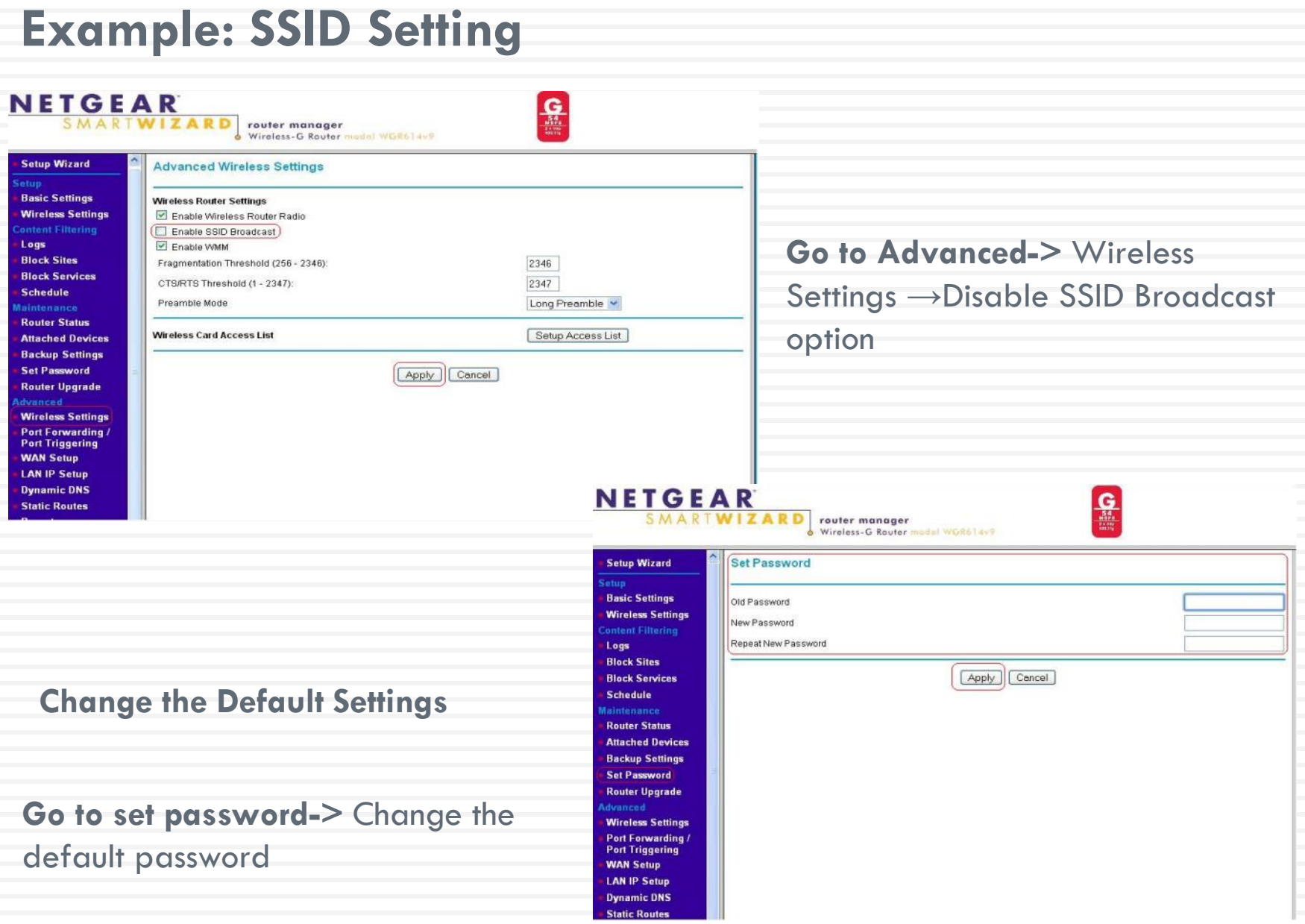

**Security** Blocking and Filtering

### **Encryption** – coding transmissions

**O** Multiple variations. 2 most common:

#### $\Box$  WPA2-PSK ... Wireless Protected Access (Pre-shared key)

- **u** Use same password for all computers
- **D** Use AES
- **Preferred Choice**
- WPA-PSK
	- 2nd Choice (if WPA2 not supported)
- $\Box$  WEP ... Wired equivalent privacy

■ 64 or 128 bit encryption ...

**D** Never never use this

### **Example: Authentication and Encryption**

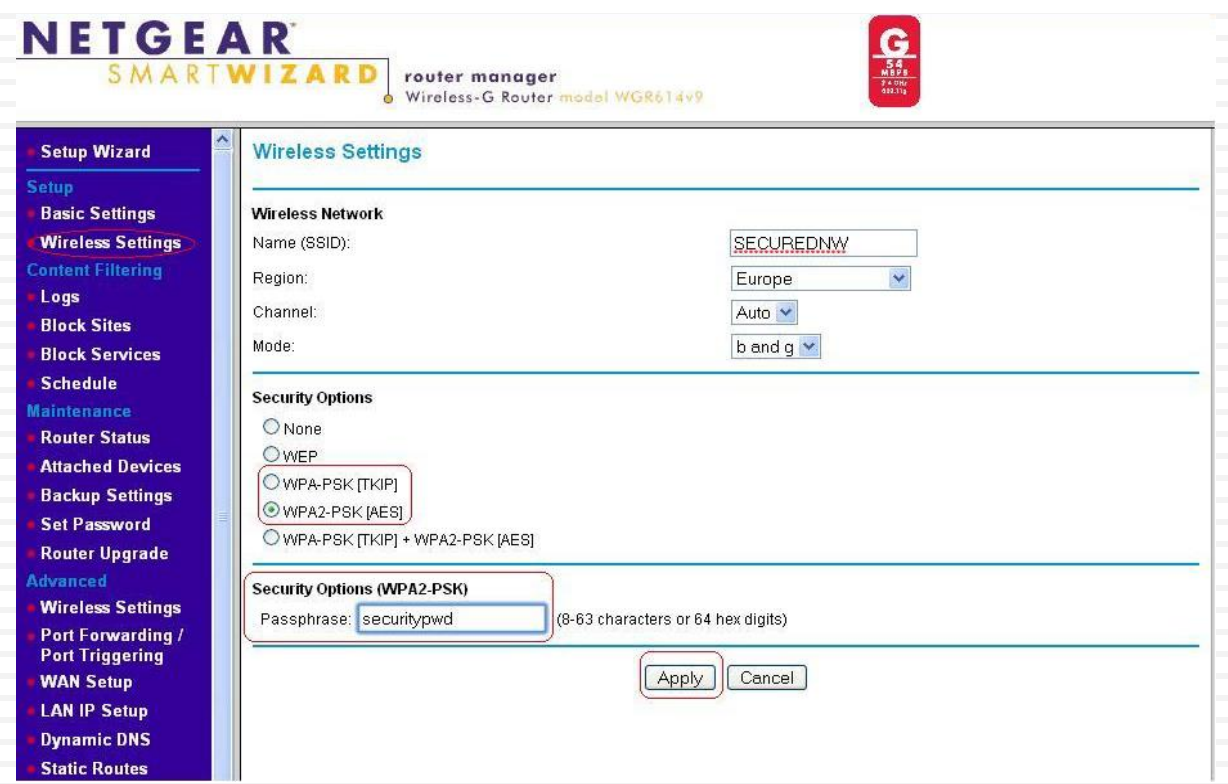

#### **Go to Wireless Settings**

- Authentication-WPA2-PSK
- **EXPLOSE Clipher type(Encryption)-TKIP or AES**
- **Pass phrase- Configure the pass phrase (Minimum 8 characters)**
- **EXECTE:** SSID-Change the default SSID

# MAC Filtering

- **MAC address** … Media Access Control address
	- **u** Unique ID permanently attached to each communication device by manufacturer – hardware id
	- **Q** Can find MAC address: run  $\rightarrow$  cmd  $\rightarrow$  ipconfig/all
- □ Enter MAC addresses of acceptable network clients  $\blacksquare$  If address is not on filter list, access to network will be denied
- □ Very effective security method

### Example: MAC Filtering

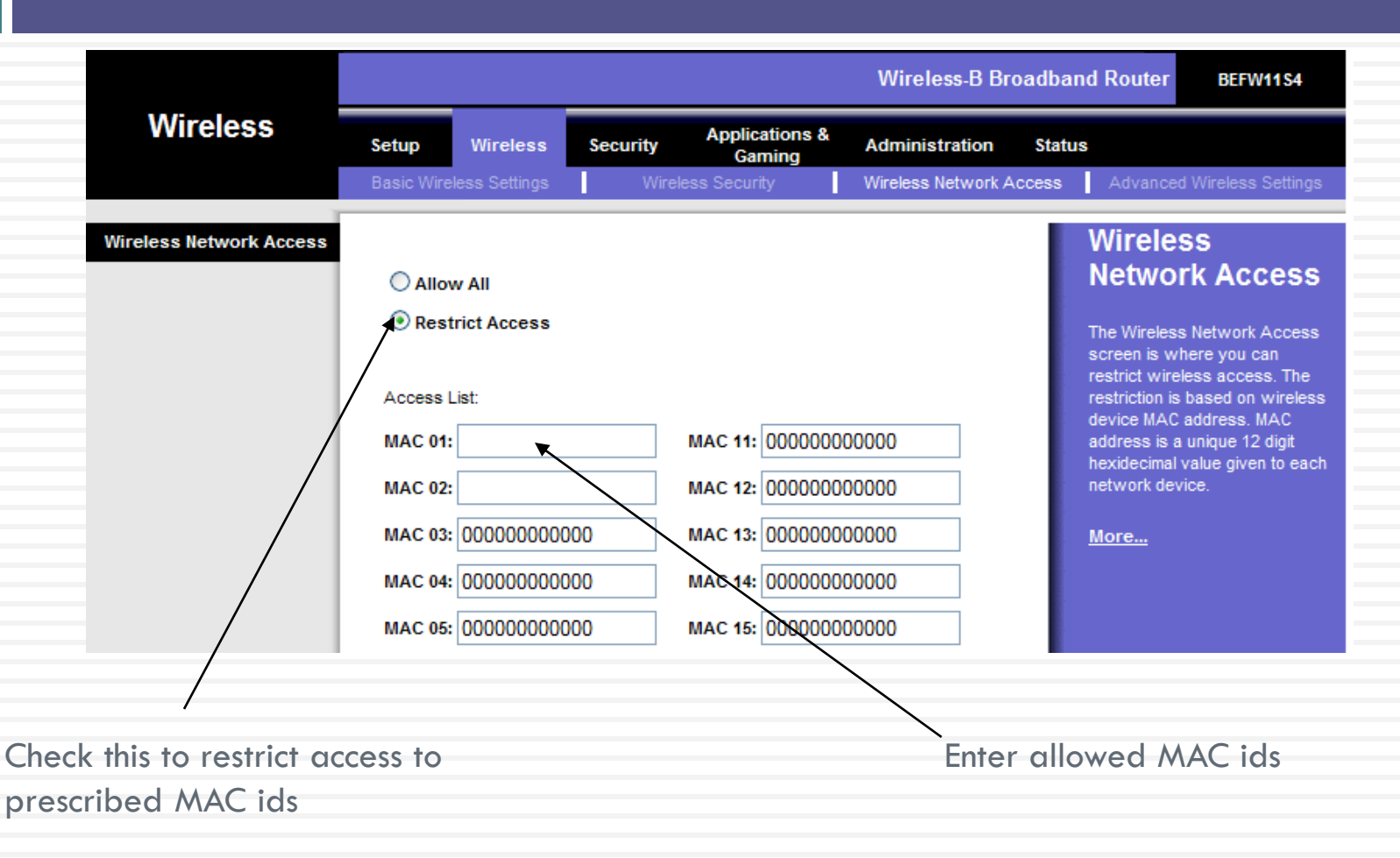

**To get the MAC address of your Wireless card, Go to DOS and type "ipconfig /all"** 

### RECAP- Steps to protect your wireless network

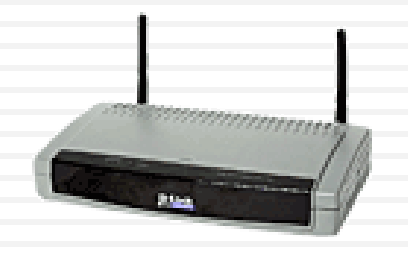

- **1. Change the default password on your router**
- **2. Enable WPA2(AES) on router and wireless workstation**
- **3. Disable WPS after use**
- **4. Use MAC address filtering**
- **5. SSID broadcast off**
- **6. Prohibit Peer-to-peer (Ad Hoc) networking**
- **7. Keep current on hardware bios upgrades**
- **8. Turn on VPN, if available**

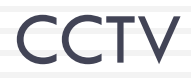

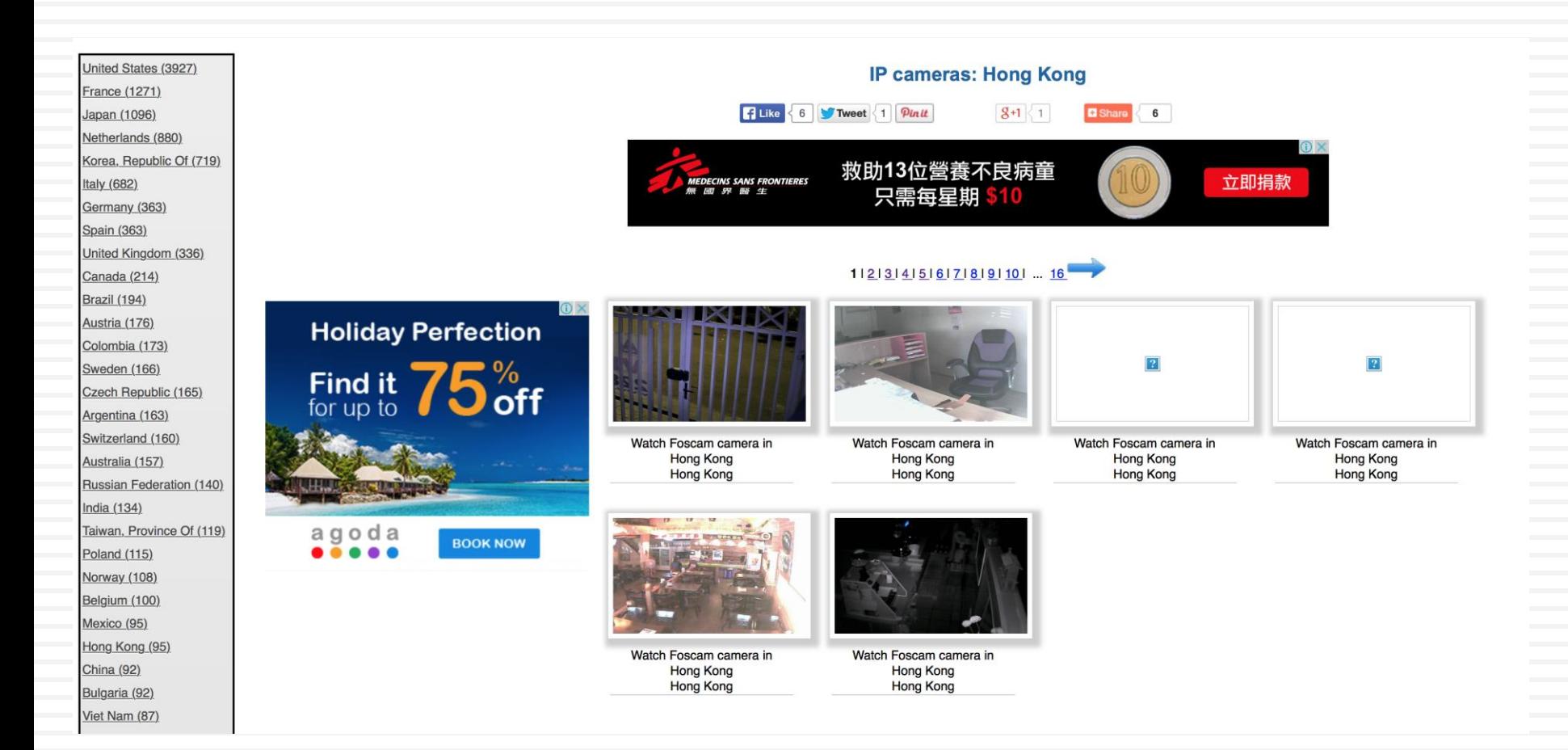

#### Internet Scanner – Dlink Backdoor Router

#### Use Agent Setting: "xmlset\_roodkcableoj28840ybtide"

#### □ 67,000+ Device affected

□ DIR-100, DIR-120, DI-524, DI-524UP, DI-604S, DI-604UP, DI-604 +, TM-G5240, BRL-04R, BRL-04UR, BRL-04CW, BRL-04FWU.

#### **Global Influence**

There were about 67,000 affected devices worldwide. Only part of pins are shown due to browser performance.

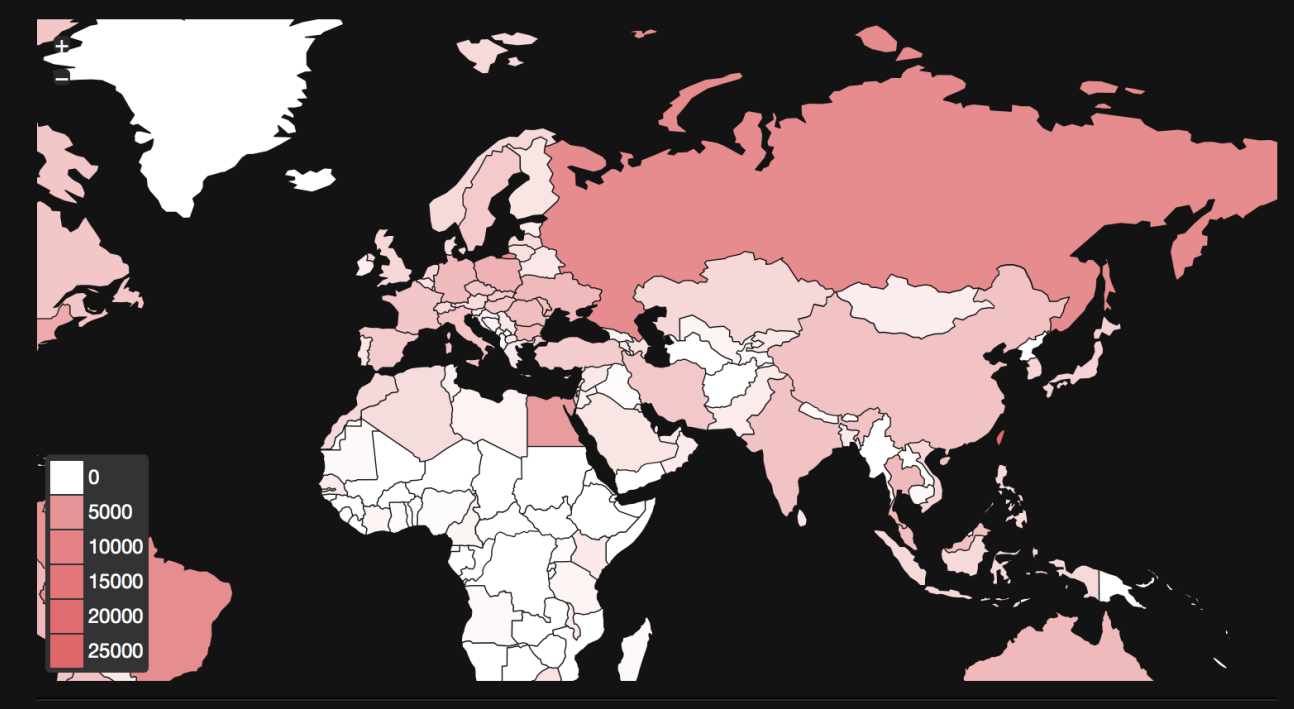

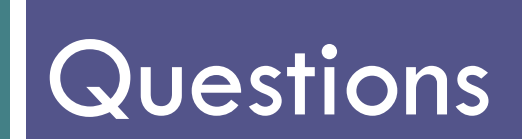